# Guia Didático <sub>para</sub><br>Produção de Materiais<br><sub>Didáticos</sub> Digitais Acessíveis

RENATA RESSTEL LI VEIGA CARNEIRO SONDERMANN VITÓRIA, 2021

Guia Didático Produção de Materiais<br>Produção de Materiais<br><sub>Didditos</sub> Digitais Acessíveis

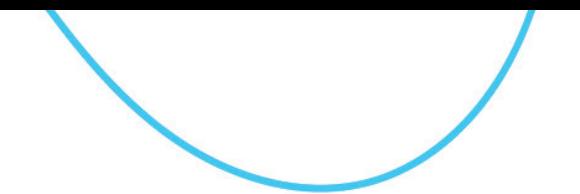

INSTITUTO FEDERAL DO ESPÍRITO SANTO PROGRAMA DE POS-GRADUAÇÃO EM EDUCAÇÃO EM CIENCIAS E MATEMÁTICA

**RENATA RESSTEL**

# **GUIA DIDÁTICO PARA PRODUÇÃO DE MATERIAIS DIDÁTICOS DIGITAIS ACESSÍVEIS**

1ª edição

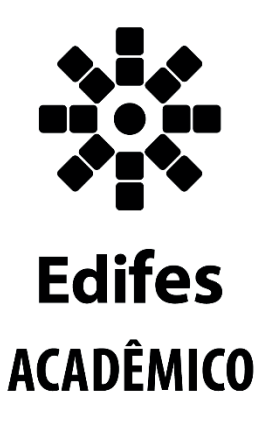

Vitória – ES 2021

#### **Dados Internacionais de Catalogação na Publicação (CIP)**

Resstel, Renata..

R435g Guia didático para produção de materiais didáticos digitais acessíveis [recurso eletrônico] / Renata Resstel, Danielli Veiga Carneiro Sondermann. – Vitória, ES : Editora Ifes, 2021.

 2980Kb: il.;PDF Publicação Eletrônica. Modo de acesso: http://educimat.ifes.edu.br/index.php/produtos-

educacionais

Guia Didático, Produção de Materiais

> Inclui bibliografia ISBN: 978-65-89716-32-7

 1. Educação a distância. 2. Formação de professores. 3. Inclusão. 4. Design Universal para Aprendizagem. 5. Produção de materiais didáticos. 6. Instituto Federal de Educação, Ciência e Tecnologia do Espírito Santo. 7. Programa de Pós-Graduação em Educação em Ciências e Matemática. I. Amado, Manuella Villar. II. Título.

CDD: 371.35

Bibliotecária: Viviane Bessa Lopes Alvarenga CRB/06-745

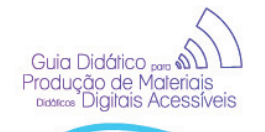

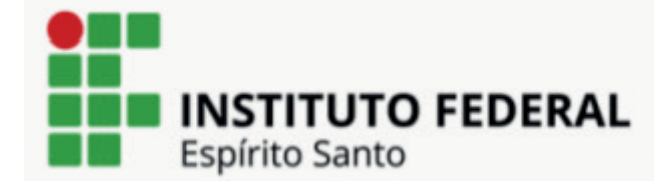

## **INSTITUTO FEDERAL DO ESPÍRITO SANTO**

JADIR JOSÉ PELA *Reitor*

ANDRÉ ROMERO DA SILVA *Pró-Reitor de Pesquisa e Pós-Graduação*

RENATO TANNURE ROTTA DE ALMEIDA *Pró-Reitor de Extensão*

ADRIANA PIONTTKOVSKY BARCELLOS *Pró-Reitora de Ensino*

LEZI JOSÉ FERREIRA *Pró-Reitor de Administração e Orçamento*

LUCIANO DE OLIVEIRA TOLEDO *Pró-Reitor de Desenvolvimento Institucional*

## **CENTRO DE REFERÊNCIA EM FORMAÇÃO E EM EDUCAÇÃO A DISTÂNCIA**

MARIELLA BERGGER ANDRADE *Diretora do Cefor*

LARISSY ALVES COUTINHO *Coordenadoria Geral de Ensino*

> CHRISTIAN MARIANI *Diretor de Extensão*

MÁRCIA GONÇALVES DE OLIVEIRA *Coordenadoria Geral de Pesquisa e Extensão*

JOÃO PAULO SANTOS *Coordenadoria Geral de Administração*

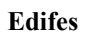

Guia Didático Produção de Materiais<br>
<sub>Diditore</sub> Digitais Acessíveis

> Centro de Referência em Formação e Educação a Distância Instituto Federal do Espírito Santo Rua Barão de Mauá, 30, Bairro Jucutuquara Vitória, Espírito Santo. CEP: 29040-860 Tel. +55(27) 3198-0934 E-mail: editora@ifes.edu.br

**Comissão Científica**  Dra. Danielli Veiga Carneiro Sondermann Dra. Mariella Bergger Andrade Dr. Edmar Reis Thiengo

**Coordenação Editorial**  Danielli Veiga Carneiro Sondermann

**Revisão do Texto**  Rosalia Sá de Oliveira

**Capa e Editoração Eletrônica**  Fernando Miranda Soares Luziane Klitzeke de Oliveira

**Produção e Divulgação Programa de Pós-Graduação em Educação em Ciências e Matemática**  Centro de Referência em Formação e Educação a Distância Rua Barão de Mauá, 30, Bairro Jucutuquara Vitória, Espírito Santo. CEP: 29040-860

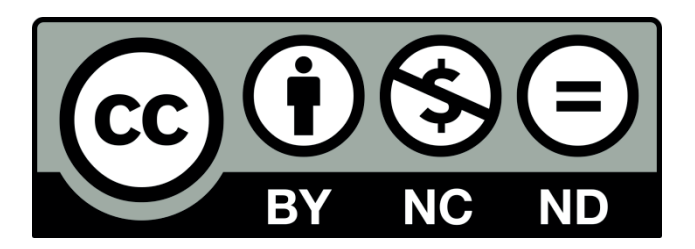

ے ( Guia Didático روسہ Guia Didático<br>Produção de Materiais<br>Digitais Acessíveis

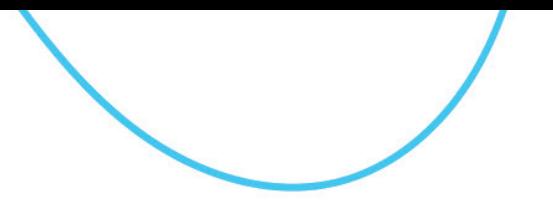

#### **RENATA RESSTEL**

RESSTEL, Renata.; SONDERMANN, Danielli Veiga Carneiro. **Guia didático para produção de materiais didáticos digitais acessíveis**.Vitória: Ifes, 2021. 40 p.

> Produto final apresentado ao Programa de Pós-Graduação em Educação em Ciências e Matemática do Instituto Federal do Espírito Santo, como requisito parcial para obtenção de título de Mestre em Educação em Ciências e Matemática.

Aprovado em 29 de março de 2021

#### **COMISSÃO EXAMINADORA**

Prof. Dra. Danielli Veiga Carneiro Sondermann Instituto Federal do Espírito Santo **Orientador** 

> Prof. Dr. Edmar Reis Thiengo Instituto Federal do Espírito Santo

Profª. Dra. Mariella Bergger Andrade Instituto Federal do Espírito Santo

#### **SOBRE A AUTORA**

Renata Resstel

Guia Didático <sub>P</sub> rodução de Materiais<br>Digitais Acessíveis

> Mestranda em Educação em Ciências e Matemática pelo Instituto Federal do Espírito Santo - Ifes/Cefor. Graduada Comunicação Social com ênfase em Jornalismo pela Faculdade Integrada São Pedro FAESA. Atuo como Gerente de Educação Profissional na Secretaria de Estado de Ciência, Tecnologia, Inovação e Educação Profissional-Secti, Coordenadora Geral Pronatec, Membra do Grupo de Estudos e Pesquisas em Design Educacional e Inclusão - Gedi.

Endereço do Currículo Lattes

http://lattes.cnpq.br/5594988169740540

#### **ORIENTADORA**

Danielli Veiga Carneiro Sondermann

Atualmente é professora titular com dedicação exclusiva do Instituto Federal do Espírito Santo (Ifes), lotada no Centro de Referência em Formação e em Educação a Distância (Cefor) com ingresso em Agosto de 2006. Diretora Executiva do Ifes desde Abril de 2018. Doutora em Educação pela Universidade Federal do Espírito Santo (UFES), com foco no Design Educacional, Educação a Distância, Formação Docente e estudos na área de Universal para a Aprendizagem (DUA) - Universal Design for Learning (UDL). Foi Coordenadora Administrativa e Docente do Programa de Mestrado Educimat e ProfEPT. Atuou também como coordenadora da Universidade Aberta do Brasil (UAB) de Setembro de 2014 a Maio de 2015. Já foi coordenadora adjunta da UAB e Gerente de Ensino do Centro de Educação a Distância (Cead) do Ifes, no período de 2009 a 2011. Foi Coordenadora da Produção

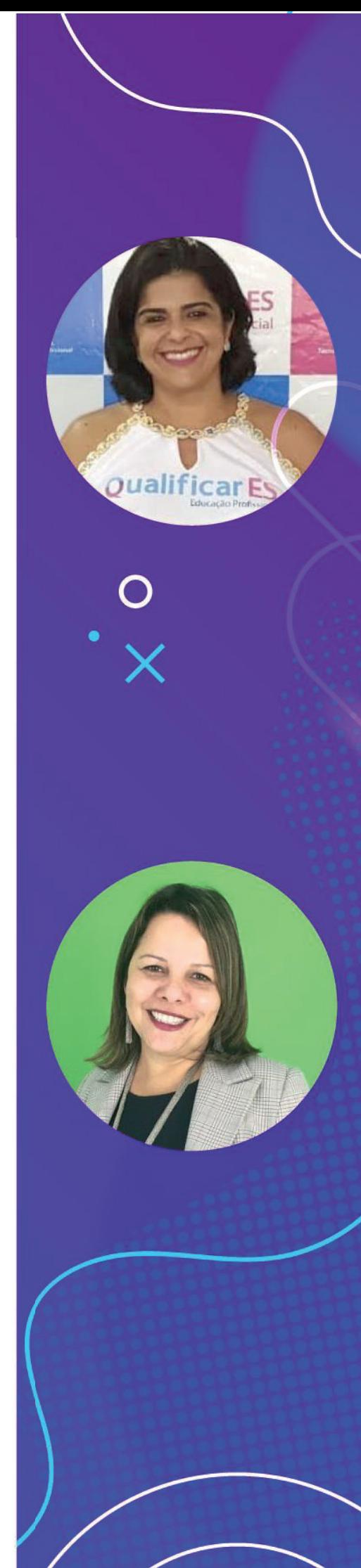

de Material para a modalidade a distância e Designer Instrucional de 2006 a 2009 pelo Sistema UAB. Possui mestrado em Informática pela Universidade Federal do Espírito Santo (2002). Aperfeiçoamento em Docência Superior pela Fundação de Assistência e Educação (1996). Graduação em Tecnologia em Processamento de Dados pela Fundação de Assistência e Educação (1995). Responsável por ministrar disciplinas na área de Tecnologias Educacionais, Acessibilidade e Recursos Didáticos.

#### **LISTA DE FIGURAS**

 $\begin{array}{c} \text{Guia Didático}_{\text{pos}} \bigcirc \hspace{-3.5mm}\bigcirc \hspace{-3.5mm}\big$ 

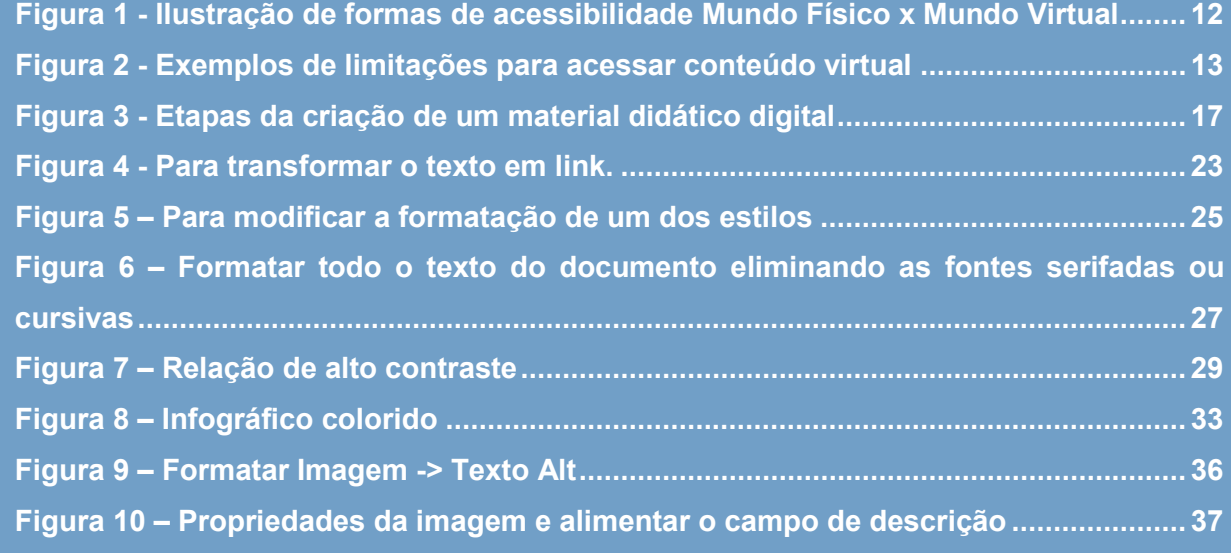

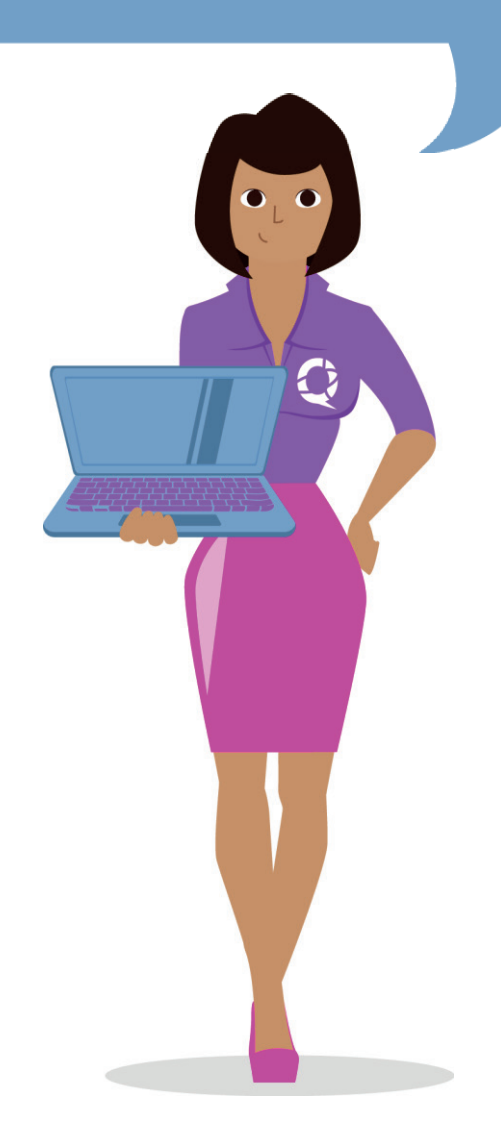

# **SUMÁRIO**

 $\begin{array}{c} \hbox{Guia Didático $\underset{\scriptstyle{\text{D}\text{u}\text{o}}}{\bigtriangleup}\text{ }}\bigtriangleup\bigtriangleup\bigtriangleup\text{ }}\\ \text{Produção de Materials} \\ \text{nuexes Digiiais Accessíveis} \end{array}$ 

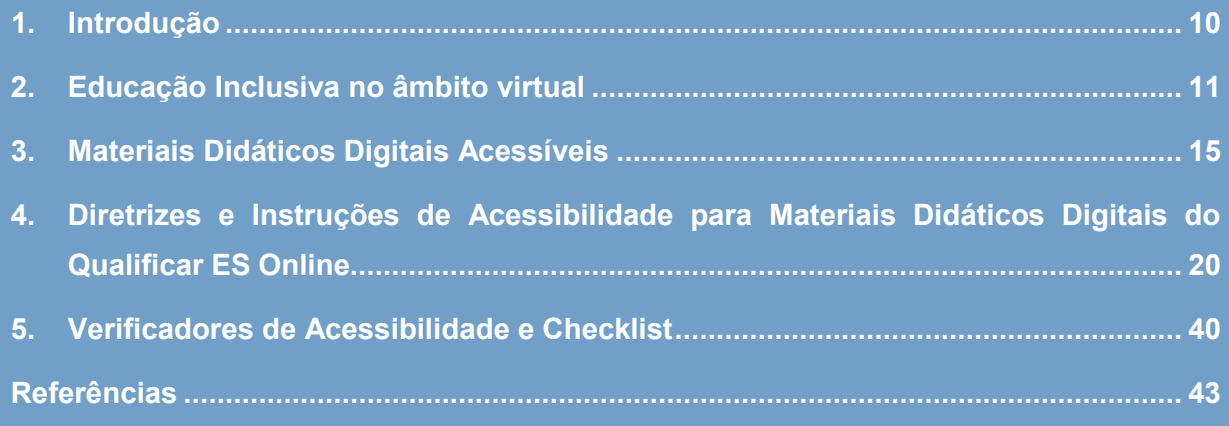

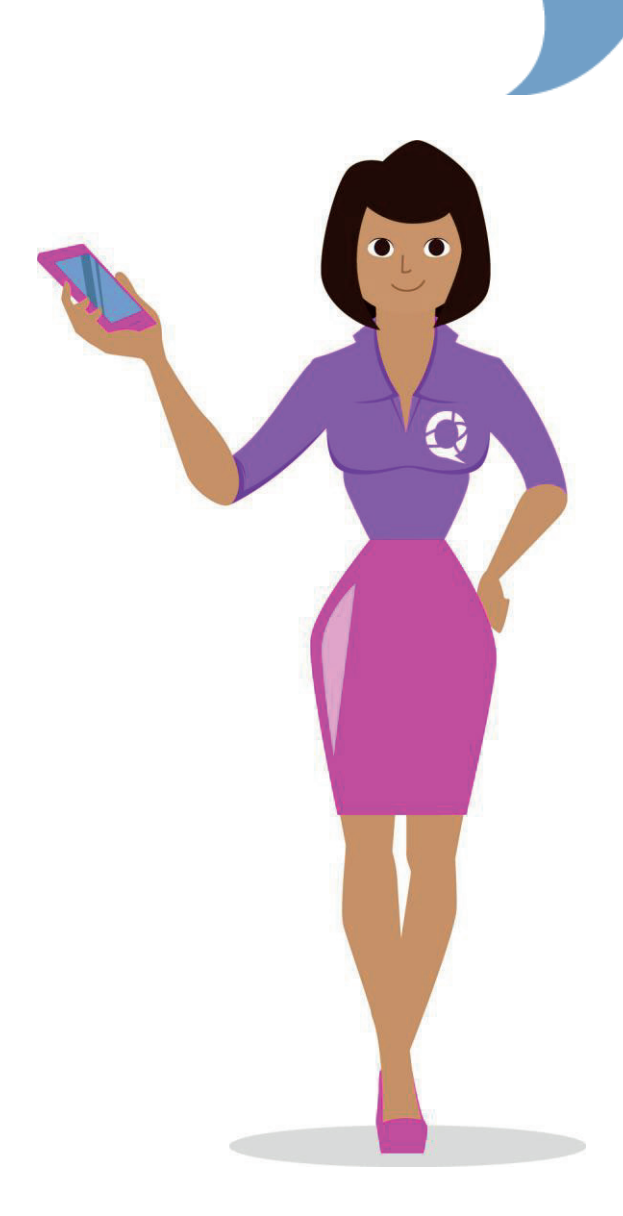

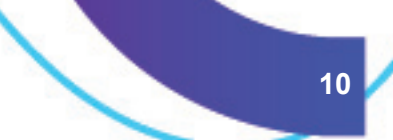

#### **1. INTRODUÇÃO**

.<br>Rodução de Maleriais<br>Canal Digitals Acessiv

Este produto educacional é resultado de uma pesquisa de mestrado apresentada ao Programa de Mestrado Profissional em Educação em Ciências e Matemática – EDUCIMAT- sob a orientação da professora Danielli Veiga Carneiro Sondermann. O material é destinado a abordar a criação de materiais didáticos digitais acessíveis, contendo diretrizes voltadas para o Programa Qualificar ES no que se refere às questões de acessibilidade nos cursos a distância.

O objetivo desse produto é compartilhar as diretrizes obtidas durante e após a pesquisa e oferta do curso "Produção de Materiais Digitais Acessíveis", cujo foco foi ensinar boas práticas de acessibilidade em materiais digitais para um grupo selecionado de profissionais da educação.

Embora o guia didático tenha como alvo o Programa Qualificar ES, não há impedimentos para que ele venha a ser utilizado como uma ferramenta para a acessibilidade em outros programas educacionais de outras instituições, sejam elas públicas ou privadas.

Estima-se que essa iniciativa possa orientar professores e pesquisadores quanto ao preparo e disponibilização de acessibilidade em materiais didáticos na Educação a Distância. Servindo como um guia facilitador aos que buscam apoio dentro desta temática. E, além disso, por meio da facilidade de acesso à informação, que os professores sejam incentivados a trabalhar com maior frequência e qualidade a educação inclusiva.

Espero que esse Guia Didático contribua, de fato, como facilitador, reduzindo as dificuldades identificadas e que são enfrentadas pelos professores ao preparar materiais para seus alunos, apoiando um trabalho inovador e inclusivo em cursos a distância, colaborando para o hábito de planejar e produzir todo material didático, atentando-se para a acessibilidade, desde sua criação até a sua conclusão.

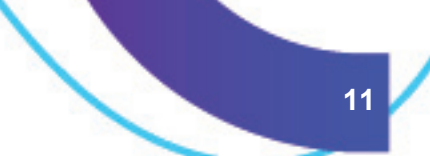

#### **2. EDUCAÇÃO INCLUSIVA NO ÂMBITO VIRTUAL**

.<br>Produção de Maleriais<br>Acessive Digitals Acessiv

A Educação a Distância vem sendo grande aliada no processo de inclusão, em especial, pela utilização de Tecnologia da Informação e Comunicação (TICs) no processo de ensino-aprendizagem, alinhando-se às novas facilidades da Era da Internet.

Segundo Nunes (2009), para maximizar as vantagens da EaD, há necessidade de utilizar um arsenal específico, por exemplo: meios de comunicação, técnicas de ensino, metodologias de aprendizagem e processo de tutoria, todos obedecendo a certos princípios básicos de qualidade.

As ferramentas digitais utilizadas na EaD, como vídeos, fóruns, chats, biblioteca virtual, podcasts, blogs, apostilas, ebooks, slides, imagens (e outros) nem sempre são acessíveis para as pessoas com deficiência (PcD), podendo ser relevante que os princípios teóricos que dizem respeito à usabilidade dessas ferramentas e a acessibilidade da informação nelas contidas sejam considerados para que o usuário possa, de fato, utilizá-la de maneira efetiva (e usufruir de todos os seus recursos) e possa ter acesso à informação desejada, com coesão, clareza e objetividade.

Ao abordarmos a acessibilidade em materiais didáticos digitais, em um contexto tão tecnológico como o atual, notamos que inúmeros já são os recursos disponíveis para eliminar algumas barreiras já conhecidas, como, por exemplo, a transcrição em Libras. Conhecer os recursos e a usabilidade das ferramentas de acessibilidade digital atualmente é essencial aos que trabalham para a produção de materiais digitais que contemplem a diversidade de alunos existentes no sistema de educação.

No primeiro momento, ao discutirmos sobre acessibilidade, é comum que a temática se volte para a eliminação de barreiras físicas, ou como denominamos, arquitetônica, que são aquelas barreiras existentes no espaço físico e por isso mais visíveis, como, por exemplo, rampa de acesso para cadeirantes.

Todavia, se desejamos garantir bons níveis de acessibilidade no contexto escolar (por exemplo), precisamos ampliar o debate até alcançarmos todas as outras áreas que se referem à promoção de acesso a todos os recursos que os alunos necessitam, incluindo os meios de comunicação e informação. Sendo assim, podemos defender que acessibilidade significa, também, assegurar que todas as pessoas tenham acesso à informação e à comunicação, não somente alguns grupos previamente definidos. De forma que a acessibilidade venha ser para todos nós e não somente para eles em todos os âmbitos das nossas vidas.

Guia Didático ser el L nodução de Materiais<br>Dialas Acessíves

> Assim como no âmbito físico, os projetos arquitetônicos e utensílios podem viabilizar formas de contornar barreiras, no âmbito virtual somos desafiados a buscar novos meios de contorno e acessibilidade, especialmente no que tange à educação, visto que cada vez mais os educandos estão presentes nas comunidades virtuais e, com frequência, recorrem a meios digitais para obterem aprendizado.

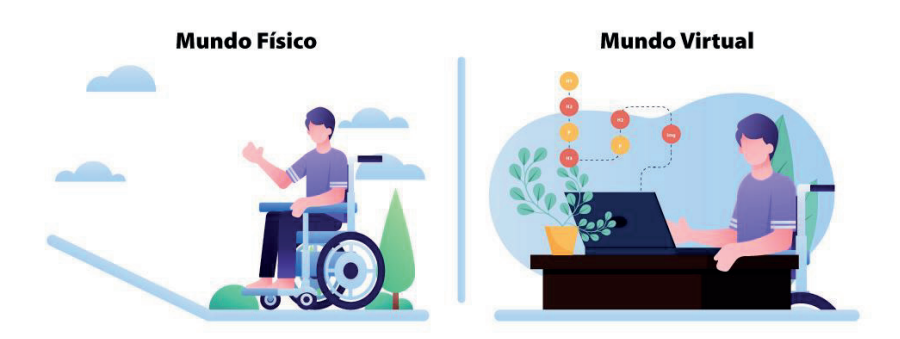

Figura 1 - Ilustração de formas de acessibilidade Mundo Físico x Mundo Virtual Fonte: Adaptado de Universidade Federal de Juiz de Fora (2021)

A título de exemplo, a acessibilidade no ambiente virtual, pode vir a ser o planejamento de um site ou livro digital, que considere a navegação da pessoa cega tornando esses meios de informação adequados para a utilização de um leitor de tela.

É oportuno refletir que não são somente pessoas com deficiência que esbarram em barreiras existentes no mundo virtual, o acesso interrompido ou prejudicado pode ocorrer em diversos cenários, desde ausência de equipamento adequado como fones

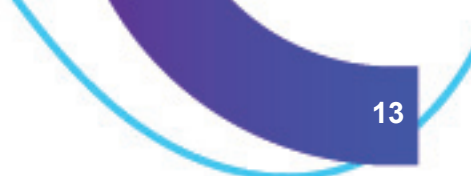

de ouvido, passando por deficiências visuais, até a falta de conhecimento para acessar um portal online.

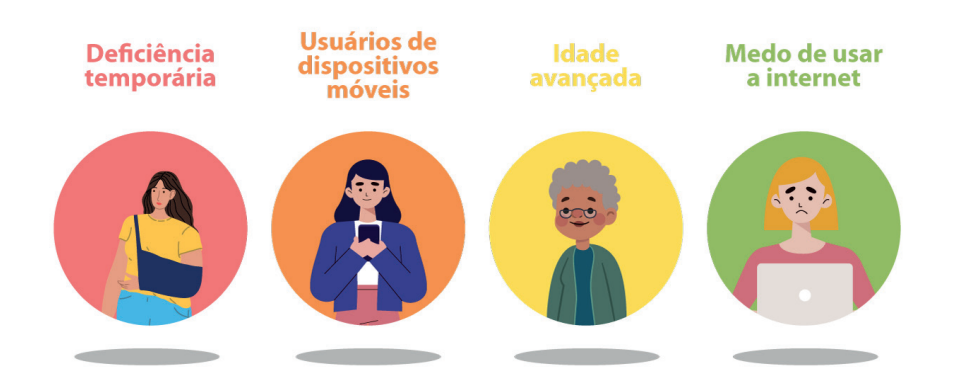

Figura 2 - Exemplos de limitações para acessar conteúdo virtual Fonte: Adaptado de Universidade Federal de Juiz de Fora (2021)

Guia Didático ser el L Produção de Materiais

> Considerando a definição de PcD trazida da Lei nº 13.146 de 6 de junho de 2015, que institui a Lei Brasileira de Inclusão da Pessoa com Deficiência (Estatuto da Pessoa com Deficiência). Ainda que a acessibilidade seja para todos, indo adiante, destaquese que o atendimento especificamente de pessoa com deficiência, deve:

> > [...] Dispor de esquemas alternativos para atendimento de estudantes com deficiência.

> > [...] Condições de acessibilidade e utilização dos equipamentos por pessoas com deficiências, ou seja, deve-se atentar para um projeto arquitetônico e pedagógico que garanta acesso, ingresso e permanência dessas pessoas, acompanhadas de ajudantes ou animais que eventualmente lhe servem de apoio, em todos os ambientes de uso coletivo (BRASIL, 2007, p.6-28).

Esse registro corrobora com a afirmação de que a inclusão está além da garantia de matrícula, por apresentar recomendações em relação ao projeto arquitetônico e pedagógico, à permanência, ao êxito e ao apoio para acadêmicos com deficiência.

A pessoa com deficiência, por meio de uma tecnologia adaptada às suas necessidades, tendo acesso ao conhecimento e ao processo de ensinoaprendizagem, poderá expor suas ideias e sentimentos a outras pessoas e também poderá trabalhar, exercer sua cidadania e se integrar à sociedade.

Muitas pessoas, com deficiência, ficam afastadas do sistema educacional, podendo encontrar complicações para alcançar sua autonomia e independência pessoal. Diante desta afirmação, refletir sobre a igualdade de condições, tendo a tecnologia a seu favor pode-se comprovar que os recursos tecnológicos podem colaborar com esse paradigma.

Guia Didárico <sub>am</sub> AD L<br>Produção de Maleriais<br>**Entrancio Digitais Acessíveis** 

Desta forma, a acessibilidade nos espaços virtuais, pressupõe que todo conteúdo ali disponibilizado venha a ser planejado, disponibilizado e atualizado considerando a diversidade das pessoas com a intenção de permitir seu acesso livremente, sem a necessidade de que esse acesso seja solicitado, é importante que, de forma intuitiva, o acesso esteja lá.

#### **3. MATERIAIS DIDÁTICOS DIGITAIS ACESSÍVEIS**

Primeiramente precisamos compreender o que é um material didático, sua importância e impacto e, por fim, suas necessidades de adaptação.

O material didático em um processo ensino e aprendizagem é muito importante. Produzir, escolher e usar materiais são determinantes para que o professor alcance seus objetivos pedagógicos. O conceito de professor curador vem ganhando destaque na EaD, ou seja, aquele que avalia e seleciona entre os conteúdos disponíveis, que permitem a reutilização, a curadoria, e não somente a produção autoral, deve considerar a acessibilidade.

Diante das facilidades da internet que possibilitam facilidades de compartilhamento de materiais em diversos formatos, a adoção do material didático no formato digital tornou-se habitual.

Em se tratando de EaD, um bom material didático é um instrumento valioso que pode facilitar bastante seu trabalho de transformar o conhecimento científico em conhecimento escolar, permitindo que o aluno ganhe um pouco mais de autonomia e flexibilidade para conduzir seu processo de aprendizagem com protagonismo.

Na EaD, o material didático constitui-se num elemento mediador que deve trazer em seu todo a concepção pedagógica que dá direção ao ensino-aprendizagem. Tornando-se para o aluno, um guia que, além de indicar caminhos, é um motivador, que avalia e propicia uma autoavaliação, conforme define Santos (2003, p.17).

> Chamamos de material didático todo e qualquer recurso de apoio às interações pedagógicas no contexto de uma relação educativa, tendo sido ou não desenvolvido com fins educacionais. Desse modo, um filme comercial, que o professor seleciona para apoiar suas intervenções, tornase material didático tanto quanto o é um manual escolar especialmente desenvolvido para esse fim. São exemplos de material didático os diferentes recursos impressos e audiovisuais utilizáveis [...].

Desta forma, entender a importância que a produção de um material didático tem para EaD é compreender a ligação que ele traça entre professor e aluno por meio

.

Guia Didático ser el L Produção de Materiais de fatores como clareza, funcionalidade, acessibilidade e eficiência na construção do conhecimento.

لانه سي Guia Didárico<br>Produção de Maleriais<br>سست Digitals Acessiv

De acordo com os Referenciais para Elaboração de Material Didático para EaD no Ensino Profissional e Tecnológico, do Ministério da Educação, os materiais didáticos podem ser de três tipos: impresso, audiovisual (vídeo, videoaula, videoconferência, teleconferência, entre outros) e material para ambientes virtuais de ensino e aprendizagem (aulas virtuais, objetos de aprendizagem, fóruns, salas de bate-papo, tarefas virtuais – webquest, textos colaborativos – wiki, animações, entre outros).

Neste produto tratamos de abordar os materiais dos tipos audiovisuais e os materiais para ambientes virtuais, que são os materiais didáticos digitais.

Olhando para a questão da acessibilidade, a dissertação, que deu origem a este produto educacional, levantou e discutiu a importância e as implicações do material didático digital para as pessoas com deficiência, dando ênfase à deficiência visual e à surdez, propondo soluções adequadas para o cenário dos cursos online do Programa Qualificar ES do Governo do Estado do Espírito Santo, mas que podem facilmente serem adotadas e adaptadas para outros cenários.

Ao pensar em produção de material digital acessível, neste produto, optou-se por dialogar com os princípios do design universal da aprendizagem: captação de conteúdo, flexibilidade no uso, tolerância ao erro, equiparação nas possibilidades de uso, mínimo esforço e uso simples e intuitivo (THE CENTER FOR UNIVERSAL DESIGN, 2010).

De forma que, os conteúdos dos materiais didáticos digitais para EaD podem ser dispostos e criados em diversas mídias, organizadas de forma a favorecer o desenvolvimento do conhecimento interdisciplinar, da intuição, da criatividade e da motivação para garantir a qualidade didática e a eficácia do processo de ensino e aprendizagem. E que, imprescindivelmente, respeite as boas práticas de acessibilidade para todos os tipos de mídias e assim, possam contemplar esse desenvolvimento para uma diversidade de alunos.

O material digital de um curso ou disciplina pode ser produzido pelo próprio professor, dentro de suas condições e habilidades, ou por uma equipe de EaD. Nesse último caso, a produção pode ser mais rica por envolver uma equipe multidisciplinar e sua aplicação é mais comum em instituições de ensino que produzem cursos visando uma escala maior no alcance de alunos.

Independente do tipo de produção, se é individual ou em equipe, os princípios do design universal da aprendizagem podem ser aplicados, bem como, as diretrizes de acessibilidade (sugeridas tópico a seguir) adotadas.

Toda produção de material didático digital passa por quatro etapas: criação, formatação, validação e conclusão.

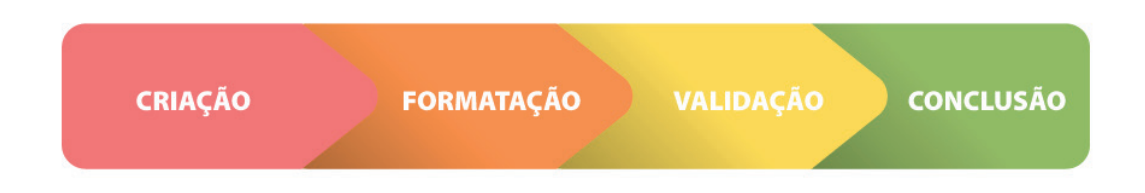

Figura 3 - Etapas da criação de um material didático digital Fonte: As autoras

Guia Didático rodução de Materiais<br>mem Dialais Acessíve

> É importante pensar sobre cada uma das fases e notar como a acessibilidade deve caminhar junto em cada etapa:

- **1) Criação:** Momento de construção do material, envolve pesquisa do tema e escrita do conteúdo, desenho ou gravação se for o caso. **Nessa etapa a acessibilidade deve ser planejada.**
- **2) Formatação:** Logo após a escrita o material é formatado. Desde uma simples formatação de fonte (cor, tamanho, estilo) até a edição de um vídeo, caso seja necessário. **Nessa etapa é que a acessibilidade é aplicada,** junto com a formatação.

**3) Validação:** Antes da entrega é comum que esse material seja validado para identificar se está tudo correto ou necessita de ajuste. Nessa etapa é importante que se faça uma **validação da acessibilidade** usando validadores tecnológicos específicos para esse fim**.**

.<br>Produção de Maleriais<br>Acessive Digitals Acessiv

**4) Conclusão:** Após ser formatado e validado, o material é enviado para uso dos professores e alunos. Durante o uso é possível **acompanhar para verificar se novas barreiras surgiram**.

É importante notar, que nessa proposta, a acessibilidade caminhará a todo tempo ao lado da construção do material didático, desde sua concepção até sua entrega.

Destaca-se que **a configuração de acessibilidade é parte da formatação** de um material didático, ou seja, da mesma forma que, em um documento de texto, a cor da fonte, alinhamento do texto e ajuste das imagens são formatados, também deverão ser formatados todos os meios para tornarem a leitura desse texto possível por um leitor de tela.

Pode parecer um aumento de trabalho, colocando ainda mais necessidade de formatação a um material didático, todavia assim como já existe o hábito de formatar o *layout* dos materiais, com a prática, a formatação da acessibilidade é possível de tornar-se um hábito.

Ao contrário do senso comum, ganha-se escalabilidade na produção de materiais didáticos digitais com a prática de reutilização, uma vez que a acessibilidade já foi formatada o material pode ser usado por uma diversidade de alunos enquanto assim necessitarem. Diferentemente de um material cheio de barreiras, ou feito para um público específico e não para todos.

Quando o material didático não é produzido, mas sim extraído de algum repositório, como dito anteriormente, deve-se pensar na acessibilidade. Validadores de acessibilidade podem ser úteis para indicar se o material é acessível ou não.

Enfim, o material didático digital deve ter uma boa estrutura*, layout* atrativo e motivador, objetivos claros, pequenas unidades, emprego de linguagem dialogada, intervenção de uma equipe multidisciplinar para que atenda, com clareza, ao aluno e ao professor e, por fim, verificação de acessibilidade.

#### **4. DIRETRIZES E INSTRUÇÕES DE ACESSIBILIDADE PARA MATERIAIS DIDÁTICOS DIGITAIS DO QUALIFICAR ES ONLINE**

Guia Didático se el L Produção de Maleriais

> Diante do exposto, anteriormente, estipula-se diretrizes para produção de materiais didáticos digitais acessíveis nos cursos a distância, conforme contexto do Programa Qualificar ES e suas particularidades.

> Apesar de se concordar que a acessibilidade é para todos, adotar um ponto de partida é necessário para praticar mudanças graduais ou de grande escala. Dessa forma, a análise do Gráfico 1 foi determinante para entender que o ponto de partida ideal seria com ênfase na diminuição das barreiras enfrentadas por alunos cegos, com baixa visão ou surdos, público majoritário, dentre os identificados com alguma deficiência, no cenário das instituições educacionais da Secretaria de Estado da Ciência, Tecnologia, Inovação e Educação Profissional (SECTI).

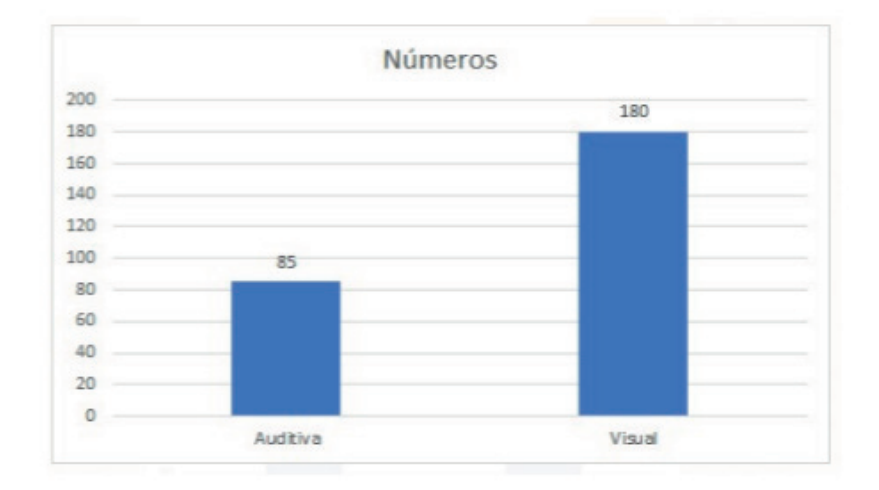

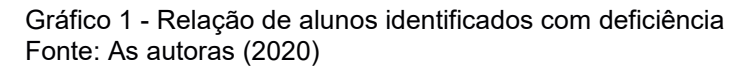

Em relação aos objetos de aprendizagem, já utilizados nos cursos online, observouse que, em sua grande maioria, as mídias mais comuns eram videoaulas, questionários e apostilas. Essa última em formato .pdf, utilizando-se com frequência de imagens para melhorar a compreensão do conteúdo.

De forma que, listamos para melhor compreensão, os seguintes objetos digitais de aprendizagem, comumente inseridos na sala virtual de cada curso:

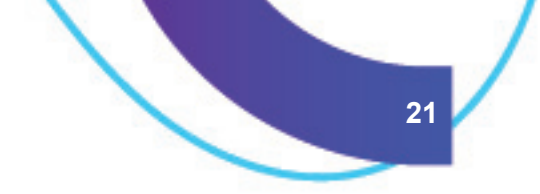

- 1. Apostila no formato .pdf;
- 2. Videoaula;
- 3. Questionário
- 4. Fórum
- 5. Chat

Guia Didático, odução de Maleriais<br>mm Dialais Acessiv

> Para tais objetos de aprendizagem usa-se os seguintes formatos de materiais didáticos digitais:

- **1.** Texto [Diretriz 1]
- **2.** Imagens [Diretriz 2]
- **3.** Vídeo [Diretriz 3]

Diante do exposto, considerando os objetos de aprendizagem e seus formatos de mídia, apresenta-se neste guia didático um manual de instruções personalizado para o Programa Qualificar ES, seguido de um checklist validador. Ambos devem ser adotados como uma ferramenta de apoio na transposição de algumas barreiras e, por isso, melhoria nos índices de acessibilidade dos materiais didáticos em formatos de texto, imagens e vídeos.

#### **Diretriz 1. Acessibilidade Digital em Documentos de Texto**

O recurso de documento de texto é utilizado para confeccionar a apostila de curso.

Entre os softwares de edição de texto, padroniza-se a utilização do Microsoft Office Word, a partir da versão 2007, para configuração dos recursos de acessibilidade.

Outros editores de texto estão disponíveis no mercado, no entanto, nem sempre a acessibilidade é preservada em todos os editores de texto e usar muitos softwares diferentes pode causar falhas na hora de exportar de um software para outro. Por isso, sugerimos a padronização para garantir que a acessibilidade seja preservada.

A padronização não impede que o professor use o software de sua preferência para escrita da apostila, apenas sugere que na hora de configurar a acessibilidade um software único seja adotado pela equipe.

A seguir mostraremos o que deve ser configurado e como realizar essa configuração no software padrão.

#### **1. Aplicação de Links Descritivos**

#### **O que é**

Guia Didático rodução de Maleriai<br>num Dialiais Acessi

> Comumente utilizados, os links tornam o documento mais rico e até interativo. Permitindo que o leitor tenha acesso a conteúdos complementares em outros formatos de mídias que visam enriquecer o conteúdo transmitido, esse conteúdo é acessado por meio de uma URL que ao ser clicada leva a outra página ou documento.

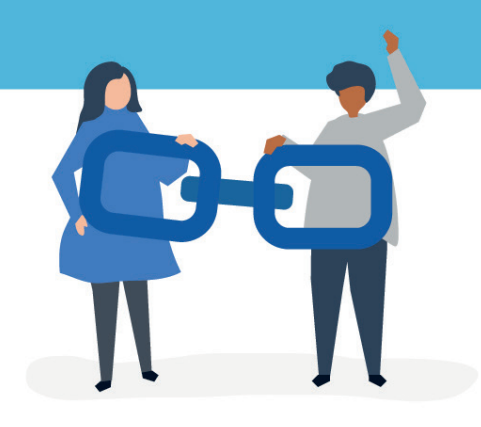

Apesar de todos esses benefícios, um link sem descrição, dentro de um documento de texto, pode vir a ser um complicador para alunos que usam leitores de telas. Para esse aluno, a leitura de uma URL é demorada e confusa, visto que o leitor irá narrar os caracteres da URL. Além disso, pode ficar confuso para o aluno para que serve aquele link.

Para resolver basta colocar uma descrição adequada ao lado do próprio link. Uma descrição adequada é aquela que informa para qual local o link leva, tenta pensar na descrição como o título de uma matéria em um site de notícias, antes de ler a matéria, o título te informar do que será tratado.

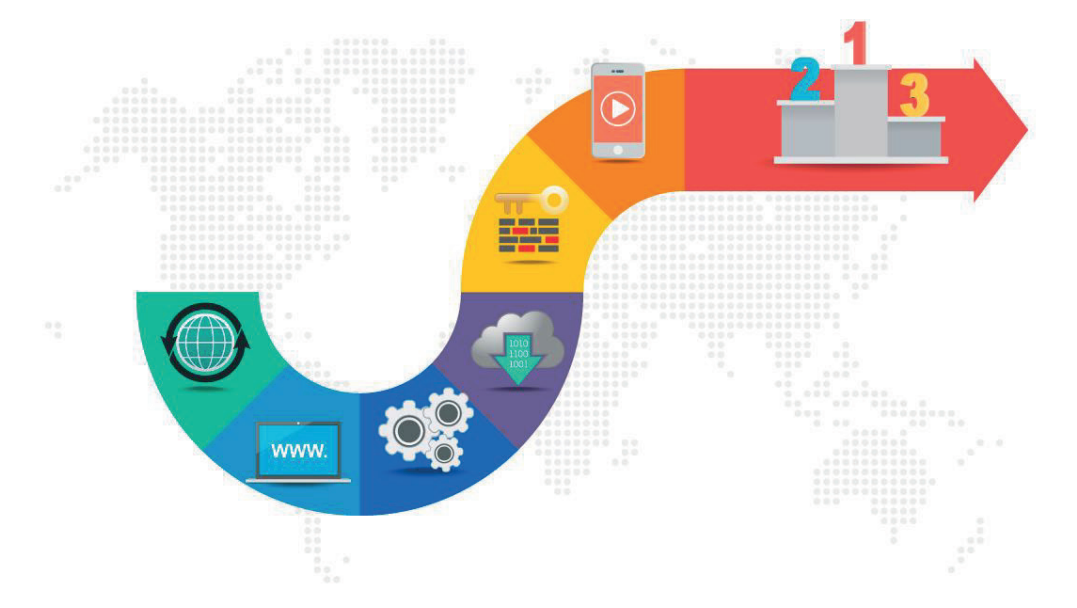

#### **Como fazer**

Guia Didárico Produção de Materiais<br>massa Digitais Acessíveis

> Para transformar o texto em link, primeiro digite todo o texto que deseja transformar em link, selecione todo o texto, clique com o botão direito do mouse em cima do texto selecionado, na caixa suspensa localize a opção "Hiperlink" ou "Link". E, então, basta inserir no campo "Endereço" a URL e clicar em OK.

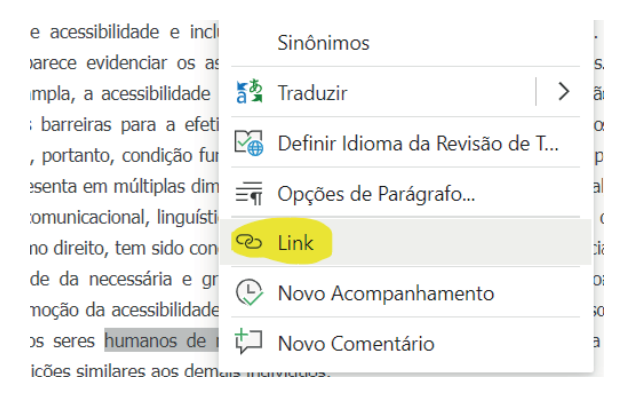

Figura 4 - Para transformar o texto em link.

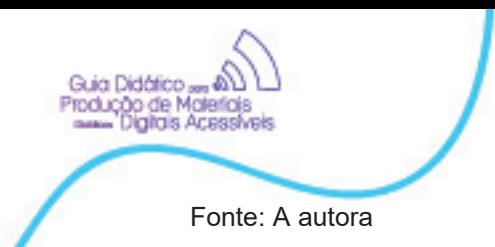

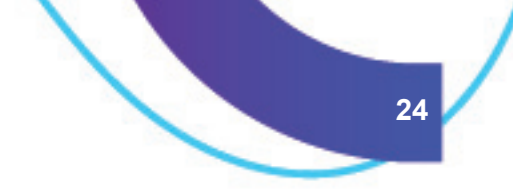

Observe os exemplos:

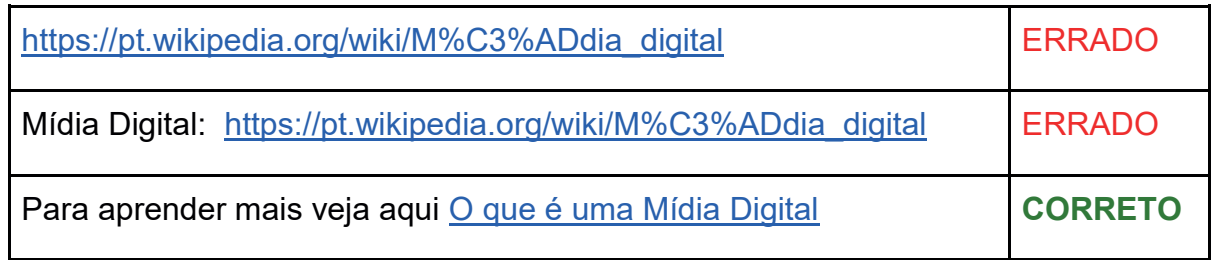

#### **2. Aplicação de Estilos**

#### **O que é**

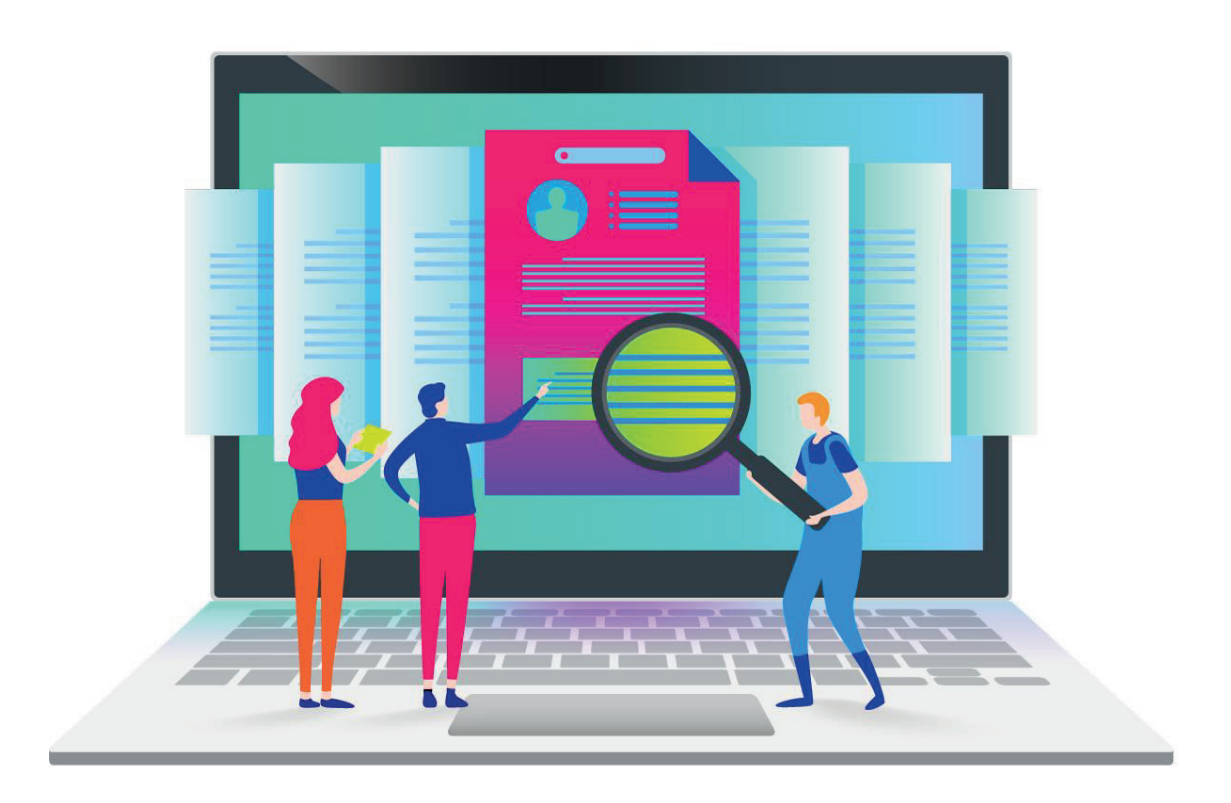

Os "Estilos" são recursos que garantem a navegabilidade adequada, por leitores de tela, permitindo que a hierarquia de títulos e subtítulos seja compreendida e narrada pela ferramenta de leitor de tela, visto que um aluno cego não pode notar tal sinalização por meio da mudança visual (ex: mudança de cor ou fonte).

Sendo assim, quando um elemento é marcado como Título 1, por exemplo, o leitor de tela, narrará essa mudança "Título de nível 1". Dessa forma, todos os títulos deverão ser marcados usando estilos já definidos no Word, ao invés de simplesmente modificar a fonte.

**25**

#### **Como fazer**

Guia Didático am AD L<br>Produção de Maleriais<br>mmm Digitais Acessíveis

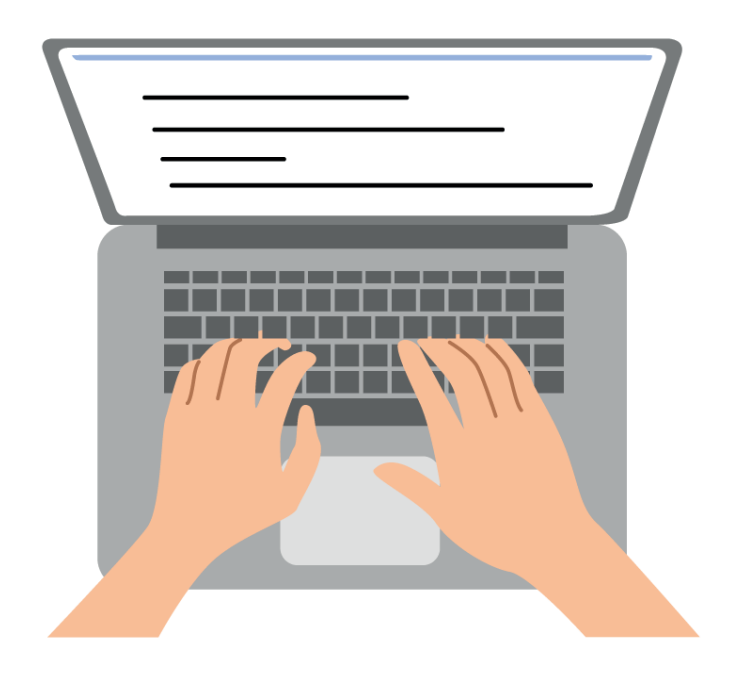

Usando o Word, os estilos se localizam na aba Página Inicial (2010 em diante). Para modificar a formatação de um dos estilos, basta selecionar o texto corretamente, escolher o estilo adequado (título para título, subtítulo para subtítulo) e clicar sobre ele para escolher.

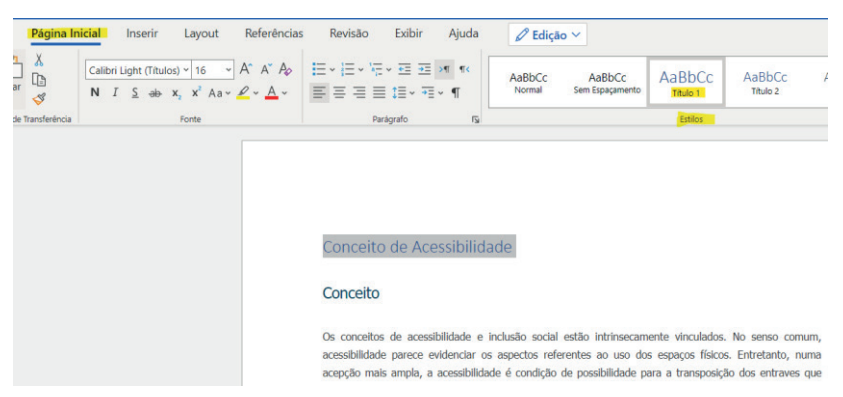

Figura 5 – Para modificar a formatação de um dos estilos Fonte: A autora

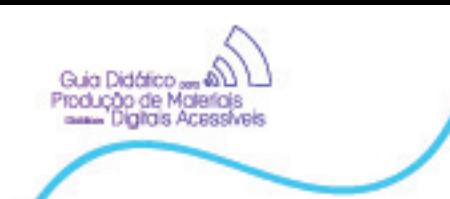

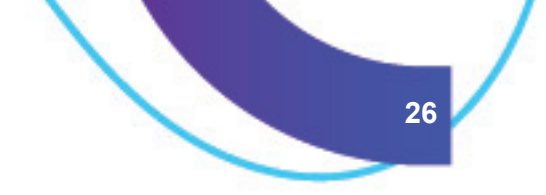

**3. Inserção de "Nova Página"**

**O que é** 

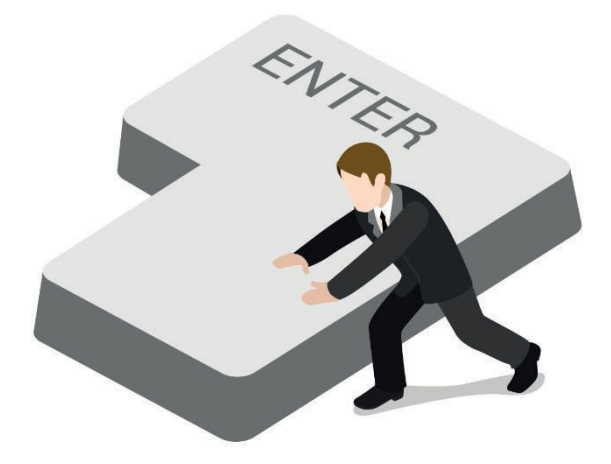

A tecla ENTER é recurso tentador quando queremos espaçar até se criar uma página. No entanto, toda vez que o ENTER é pressionado um bloco de espaço em branco é inserido, no momento que o leitor de tela passa pelo documento ele lê esse espaço, logo se tivermos muitos espaços o leitor de tela irá ler um a um.

Portanto, sempre que for separar o texto, uma nova página deve ser inserida, assim o aluno com leitor de tela poderá ir direto ao conteúdo da próxima página, sem precisar navegar por todas as linhas em branco.

#### **Como fazer**

Para iniciar uma nova página basta utilizar o atalho **Ctrl+Enter**. Desta forma o editor entende que a escrita naquela página terminou e abre uma nova na sequência.

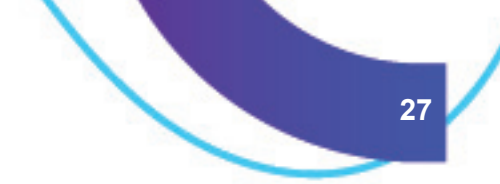

**4. Aplicação de fontes Sem Serifa**

**O que é**

Guia Didático rodução de Maleriais<br>memoriales Acessiv

# *<u>OBCDEFGHIJKLMNÑOPQRSTUUWHYZ</u>* abcdefghijklmnñopqrstuuwxyz 1234567890

As fontes com serifa são aquelas fontes mais elaboradas e até mesmo artísticas. A palavra "serifa" refere-se aos pequenos pés presentes nas partes superior e inferior de cada letra, são pequenos "floreios" na letra. O problema é que esse tipo de fonte pode causar confusão visual dificultando a leitura de alguns tipos de usuários.

Para eliminar essa possibilidade, o indicado é usar fontes mais simples, sem serifa e sem cursiva, como Arial, por exemplo.

#### **Como fazer**

Formatar todo o texto do documento eliminando as fontes serifadas ou cursivas. Veja na tabela a sugestão de quais fontes usar.

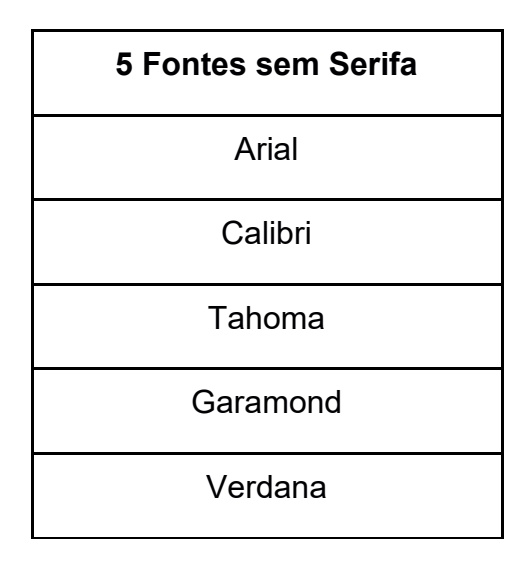

Figura 6 – Formatar todo o texto do documento eliminando as fontes serifadas ou cursivas Fonte: A autora

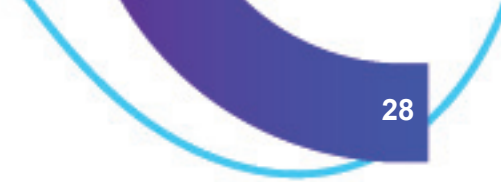

**5. Aplicação de níveis de contraste**

**O que é?**

Guia Didático rodução de Maleriai<br>num Dialiais Acessi

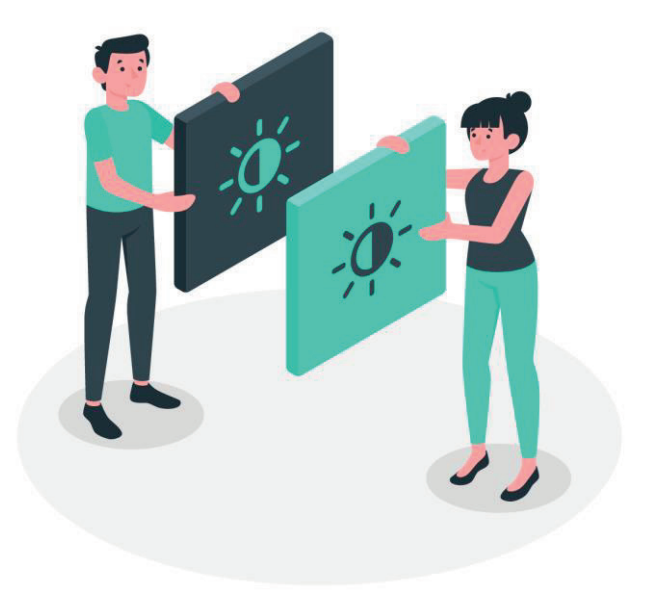

Pensando em alunos com baixa visão, daltonismo, equipamentos de tela de baixa qualidade e ambientes de luz excessiva, opta-se pela utilização de alto contraste.

O alto contraste é quando a cor do fundo e da fonte não são próximas e por isso não se confundem. Por exemplo, fundo branco com letra preta é um alto contraste. Já um texto em um fundo branco com a fonte cinza claro está em baixo contraste, os tons branco e cinza são muito próximos e podem dificultar a leitura. Essa observação também é válida para o uso de imagens com fins didáticos.

#### **Como fazer**

Por norma os textos são pretos com fundo branco, quando o documento passar por diagramação, deve-se adotar sempre a relação de alto contraste como expressa no exemplo.

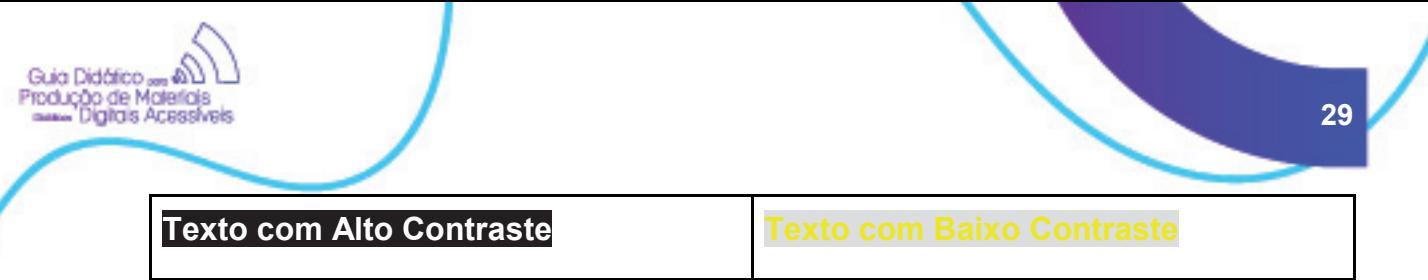

Figura 7 – Relação de alto contraste Fonte: A autora

#### **6. Inserção de Texto Alternativo para Imagens**

#### **O que é**

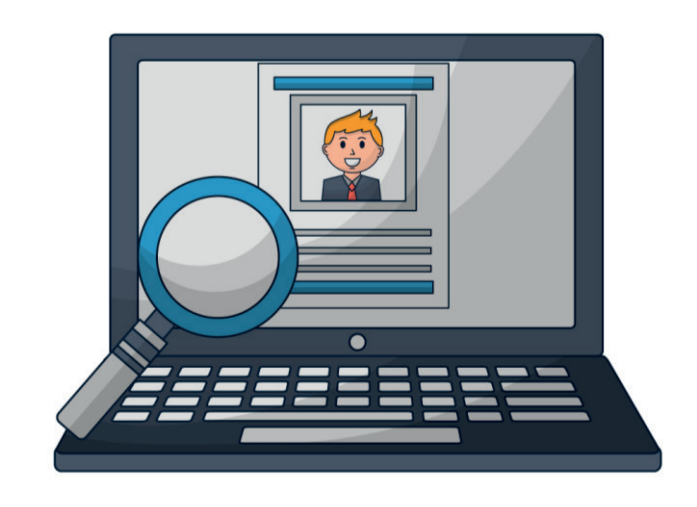

Assim como ocorre com todos os elementos visuais de um texto, é preciso pensar em alternativas para todas as imagens que possuem fins didáticos na apostila, no intuito de não causar prejuízos para quem não pode vê-las. As imagens decorativas não precisam de alternativas.

O texto alternativo, ou texto alt, é um recurso para possibilitar uma narrativa textual que descreva a imagem. Esse texto deve ser curto e objetivo; falaremos melhor sobre ele no tópico "Acessibilidade Digital em Imagens".

#### **Como fazer**

No Word, use a ferramenta de texto alt. Para isso basta clicar na imagem com o botão direito do mouse, ir até a opção "Formatar Imagem", localize a opção "Texto Alt", em seguida descreva a imagem no campo "Descrição".

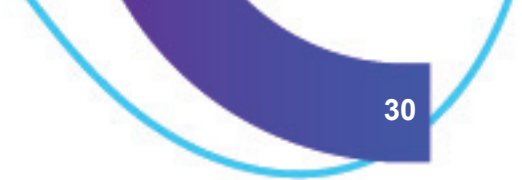

#### **4. 5 Itens comuns que não devem ser utilizados**

1. Divisão de texto em colunas;

Guia Didático odução de Maleriais<br>mm Dialtais Acessiv

- 2. Caixas de Texto (podem ser substituídas por bordas);
- 3. Exposição de conteúdo relevante no cabeçalho e Rodapé (indicado usar apenas para timbrado do papel);
- 4. Sumários sem hiperlinks (impedem a navegação);
- 5. Não use apenas recursos visuais para transmitir uma informação, seja estilo (negrito, itálico ou sublinhado) ou cores distintas. Elimine do texto informações como "Os itens em vermelho estão fora da validade", "Atente-se para os itens em negrito". Chame atenção sempre usando recurso escrito e que possa ser narrado pelo leitor de tela.
- 6. Não use tabelas, meramente, para organizar o texto, use, apenas, para dados tabulares que tenham relação entre linhas e colunas.

#### **Disponibilizar em pdf sem perder a acessibilidade**

Para o caso das apostilas, opta-se por disponibilizá-las no AVA em formato PDF, justamente por esse ser um formato de arquivo mais acessível por não depender de licença ou instalação de software para abri-lo. O pdf pode ser visto no celular e também no navegador de internet e tornou-se um padrão aberto, facilitando e democratizando ainda mais o seu uso.

Todos os passos de acessibilidade descritos anteriormente, durante a escrita do documento, precisam ser praticados e configurados. Somente após a configuração o arquivo poderá ser salvo em .pdf, de forma que as regras de acessibilidade sejam mantidas.

A conversão em .pdf será feita pelo colaborador responsável pela diagramação, cabe a esse colaborador garantir, em última instância, que nenhuma regra de acessibilidade tenha se perdido durante a conversão para .pdf.

A conversão em .pdf deverá ser compatível com reconhecimento de texto, não transformando este arquivo em imagem e impedindo que o texto seja lido pelo leitor de tela.

Opta-se por padronizar a diagramação com ferramentas da Adobe, para as quais existe suporte a acessibilidade.

#### **Diretriz 2. Acessibilidade Digital em Imagens**

Guia Didático odução de Materials

> Com frequência, imagens são utilizadas para incrementar e exemplificar um conteúdo, seja dentro de um slide, texto ou até mesmo vídeo. E para garantir que o uso de imagens não se transforme em barreiras e prejudique o aprendizado daqueles que, por quaisquer motivos, não possam visualizá-las, optou-se pelo uso do texto alternativo.

> Somente imagens, com fins didáticos, deverão apresentar texto alternativo. As imagens usadas, meramente, para fins ilustrativos não demandam esse tratamento.

> O texto alternativo permite que alunos impedidos de visualizar as imagens possam ter acesso ao seu conteúdo por meio de uma descrição textual.

Essa descrição textual deverá vir em dois formatos possíveis

 Formato legenda logo abaixo da imagem, exposto diretamente no corpo do documento.

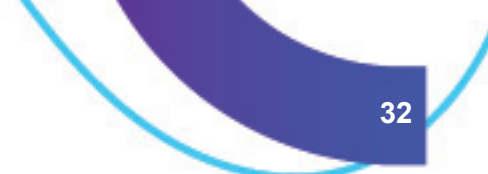

 Dentro do campo "texto alt", visto apenas por quem acessar o campo seja usando o mouse ou leitor de tela;

#### **1. Como elaborar bons textos descritivos para imagens?**

Guia Didático, odução de Maleriais<br>mm Dialiais Acessiv

- Uma boa descrição sempre responderá quatro perguntas: O quê? Quem? onde? e como?
- Descreva o que há na imagem sempre da esquerda para a direita, de cima para baixo. (O mesmo sentido da leitura)
- Atente-se ao que é relevante e importante descrever (ex: se for um animal diga que tipo de animal é, as cores, como ele está posicionado, em que local ele está, como é a paisagem, a cor dos objetos).
- Se for uma foto preto e branca é válido informar, e aí, nesse caso, não precisa detalhar as cores de cada objeto.
- Tenha uma sequência lógica, ou seja, primeiro descreva todos os elementos de determinado ponto da foto e só então passe para o próximo.
- Evite adjetivos e impressões, especialmente impressões pessoais, sejam elas promotoras ou detratoras. Permitindo assim que o "leitor" decida, por meio da descrição feita, qual interpretação deseja fazer.
- Pergunte-se "Se não fosse permitido o uso dessa imagem, o que eu colocaria no lugar, ou como eu descreveria essa informação?"

O texto alternativo deve ser objetivo e claro, porém, quando a imagem possui muitos elementos esse texto precisa descrever todos eles, demandando uma descrição mais complexa para que todo o seu conteúdo seja contemplado.

Observe o exemplo de um texto alternativo da tese intitulada "BridgeIn@: o universal design for learning e o design inclusivo na construção de uma proposta metodológica projetual para o designer que atua na educação a distância" (XAVIER, 2020). A escolha do exemplo se deu pela interlocução com a temática deste produto educacional.

# **CAMINHO DO MÉTODO**

#### **1. PROBLEMA / RECURSO EDUCACIONAL**

Nesta etapa, o designer recebe a demanda de trabalho: o desenho de um curso, um recurso midiático, uma disciplina ou qualquer outro recurso educacional.

#### 2. DIAGNÓSTICO / **PLANEJAMENTO**

Guia Didático ser el D Produção de Materiais

> Hora de caracterizar o público-alvo, diagnosticar as necessidades de aprendizagem e verificar possíveis restrições técnicas propor soluções.

#2. Relatório de análise

**Extra: Lista do professor** Serve para tornar o planejamento do conteúdo do professor o mais inclusivo

#### **6. AVALIACÃO** Ocorre após o fim do uso do

recurso e visa a revisão e a manutenção do recurso para uma possivel reutilização.

#### #7. Lista de verificação

Efetiva o levantamento de possiveis problemas ocorridos na etapa anterior, para facilitar ajustes e melhorias para uma posterior reedição do recurso.

#### 3. DESIGN Aqui se faz o desenho do projeto educacional 3.1. Sub-etapa que diversifica os recursos e disponibiliza meios

variados e flexíveis para facilitar o processo de ensino aprendizagem. **3.2.** Sub-etapa que dá ao aluno opções de respostas para demonstrar sua compreensão do conteúdo.

**Extra: Mapa de Atividades** Ferramenta extra para auxiliar no gerenciamento das atividades do professor.

#### **5. IMPLEMENTACÃO**

É nessa etapa que se faz a disponibilização do recurso produzido. É o momento da publicação e

execução.

#### **4. DESENVOLVIMENTO, PROCESSOS E FERRAMENTAS**

Além de desenvolver os recursos para preparar os suportes pedagógicos, tecnológicos e administrativos.

#6. Teste Para conferência do recurso antes da implementação.

Figura 8 – Infográfico colorido Fonte: Xavier (2020)

DESCRIÇÃO DA FIGURA 8. Infográfico colorido. Em fundo amarelo claro, estão dispostos em sentido anti-horário 6 retângulos brancos com bordas marrons, títulos negritados em azul e textos em preto.

Cada um desses retângulos descrever uma etapa e é ligado ao seguinte por uma flecha azul, com bordas azul escuro. Vinculados aos quadros 2, 3, 4 e 6, há 5 retângulos azul claro, com títulos negritados e textos em preto, descrevendo as ferramentas numeradas pela autora. Vinculados aos quadros 2 e 3, há 2 retângulos amarelo claro com bordas tracejadas em azul, títulos negritados e textos em preto, descrevendo ferramentas extras.

.<br>Produção de Maleriais<br>Acessive Digitals Acessiv

Na parte superior, centralizado, o título da imagem "Caminho do método" em amarelo e marrom sobre uma faixa azul escura. Abaixo, à esquerda, o retângulo da etapa 1, "Problema / recurso educacional", com o texto "Nesta etapa, o designer recebe a demanda de trabalho: o desenho de um curso, um recurso midiático, uma disciplina ou qualquer outro recurso educacional".

O ícone de uma folha de papel sobreposta por um envelope turquesa está localizado à direita do retângulo. Uma flecha aponta para baixo, à esquerda, o retângulo da etapa 2, "Diagnóstico / planejamento", com o texto "Hora de caracterizar o públicoalvo, diagnosticar as necessidades de aprendizagem e verificar possíveis restrições técnicas e burocráticas, além de propor soluções ".

Na parte inferior do retângulo, os ícones de uma lupa e de uma folha de papel com um triângulo laranja desenhado. À direita do retângulo, encontra-se dois retângulos descrevendo ferramentas. No primeiro, azul, o texto "#1. Levantamento de necessidades: ferramenta que reúne a lista de questões que devem ser verificadas" e "#2.

Relatório de análise contextual: compila as informações necessárias para a etapa de design". Abaixo dele, o segundo retângulo, amarelo, com o texto: "Extra - lista do professor: serve para tornar o planejamento do conteúdo do professor o mais inclusivo possível". Da parte inferior do retângulo da etapa 2, uma flecha aponta para baixo, à esquerda, o retângulo da etapa 3, "Design", com o texto "Aqui se faz o desenho do projeto educacional ". Dois retângulos amarelos, um abaixo do outro, descrevem subetapas: "3.1. Sub-etapa que diversifica os recursos e disponibiliza meios variados e flexíveis para facilitar o processo de ensino-aprendizagem" e "3.2. Sub-etapa que dá ao aluno opções de respostas para demonstrar sua compreensão do conteúdo".

Na parte superior do retângulo, o ícone de um lápis sobreposto a uma régua amarela, formando um xis. À direita do retângulo, encontra-se três retângulos descrevendo ferramentas. No primeiro, azul, o texto "#3.

.<br>Rodução de Maleriais<br>Canal Digitals Acessiv

Plano de Ação: serve para gerenciar as atividades que serão desenvolvidas pelo designer na próxima etapa". Abaixo, o segundo retângulo, amarelo, com o texto: "Extra - mapa de atividades: ferramenta extra para auxiliar no gerenciamento das atividades do professor". Abaixo, o terceiro retângulo, azul, com o texto: "#4 e #5. Listas de verificação: auxilia na escolha dos recursos tecnológicos, mídias, tecnologias assistivas e meios de comunicação".

Da parte inferior do retângulo da etapa 3, uma flecha aponta para a direita da imagem, para o retângulo da etapa 4, "Desenvolvimento, processos e ferramentas", com o texto "Além de desenvolver os recursos projetados, esse é o momento para preparar os suportes pedagógicos, tecnológicos e administrativos". Na parte inferior do retângulo, um retângulo azul com o texto "#6.

Teste: para conferência do recurso antes da implementação" e o ícone de uma luminária cinza, com a lâmpada acesa. Da parte superior do retângulo da etapa 4, uma flecha aponta para cima, à direita, o retângulo da etapa 5, "Implementação", com o texto "É nessa etapa que se faz a disponibilização do recurso produzido. É o momento da publicação e execução".

Na lateral direita do retângulo, os ícones de um celular, um computador e um tablet. Da parte superior do retângulo da etapa 5, uma flecha aponta para cima, para o retângulo da etapa 6, "Avaliação", com o texto "Ocorre após o fim do uso do recurso e visa a revisão e a manutenção do recurso para uma possível reutilização ". Ao lado, à direita, o ícone de uma medalha com uma estrela amarela sobreposto ao ícone de uma folha de papel com uma check List.

Na parte inferior do retângulo, um retângulo azul com o texto "#7. Lista de verificação: efetiva o levantamento de possíveis problemas ocorridos na etapa anterior, para facilitar ajustes e melhorias para uma posterior reedição do recurso". Da parte superior do retângulo da etapa 6, uma flecha aponta para cima, à esquerda, o

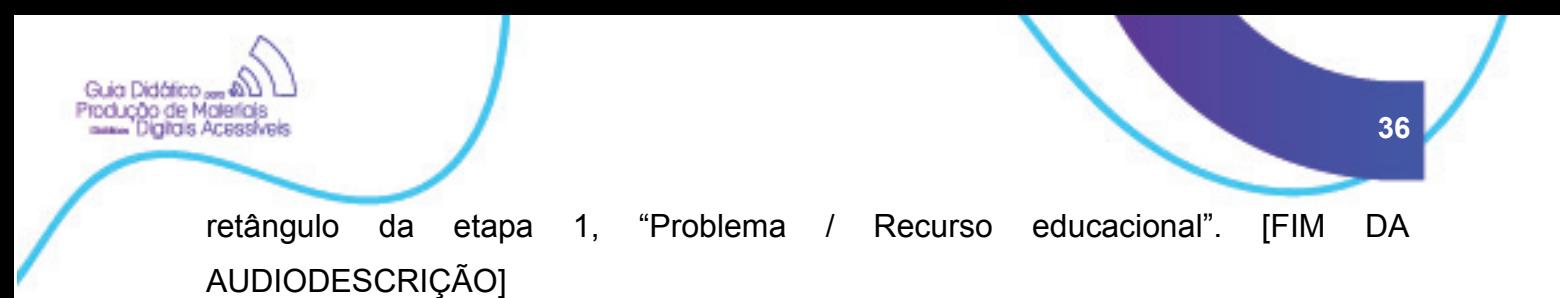

#### **2.Como inserir textos descritivos para imagens?**

#### **Documentos de Texto**

Usando o word é possível inserir a descrição dentro do campo "texto alt". Para isso basta clicar na imagem com o botão direito do mouse, em algumas versões do Word vá em "Formatar Imagem -> Texto Alt", em outras, vá diretamente na opção "Texto Alt".

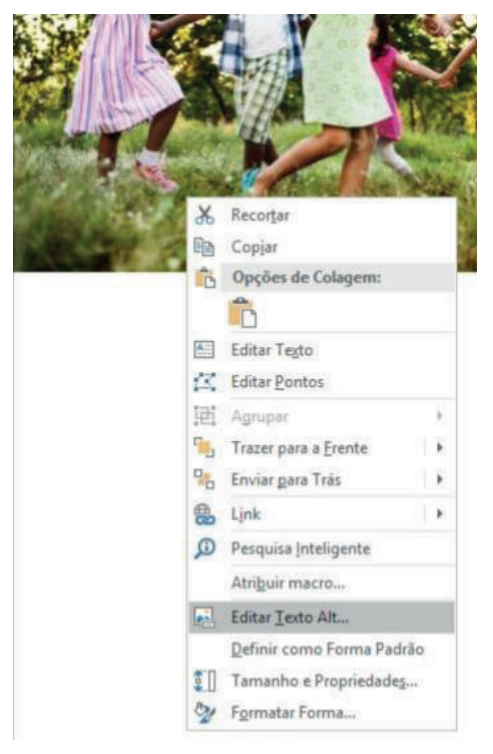

Figura 9 – Formatar Imagem -> Texto Alt Fonte: A autora

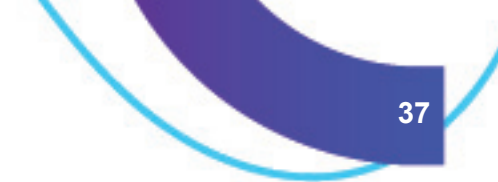

#### **3.Ambiente Virtual de Aprendizagem**

Guia Didárico **rodução de Materiais<br>messa Dialiais Acessíve** 

> Quando uma imagem for usada dentro do ambiente virtual de aprendizagem, seja em fórum, questionário ou qualquer outra página, deve-se editar as propriedades da imagem e alimentar o campo de descrição.

> No momento em que a imagem for carregada, basta preencher o campo "Descreva esta imagem" e salvar. Caso a imagem já esteja no ambiente também é possível editá-la pelo mesmo caminho.

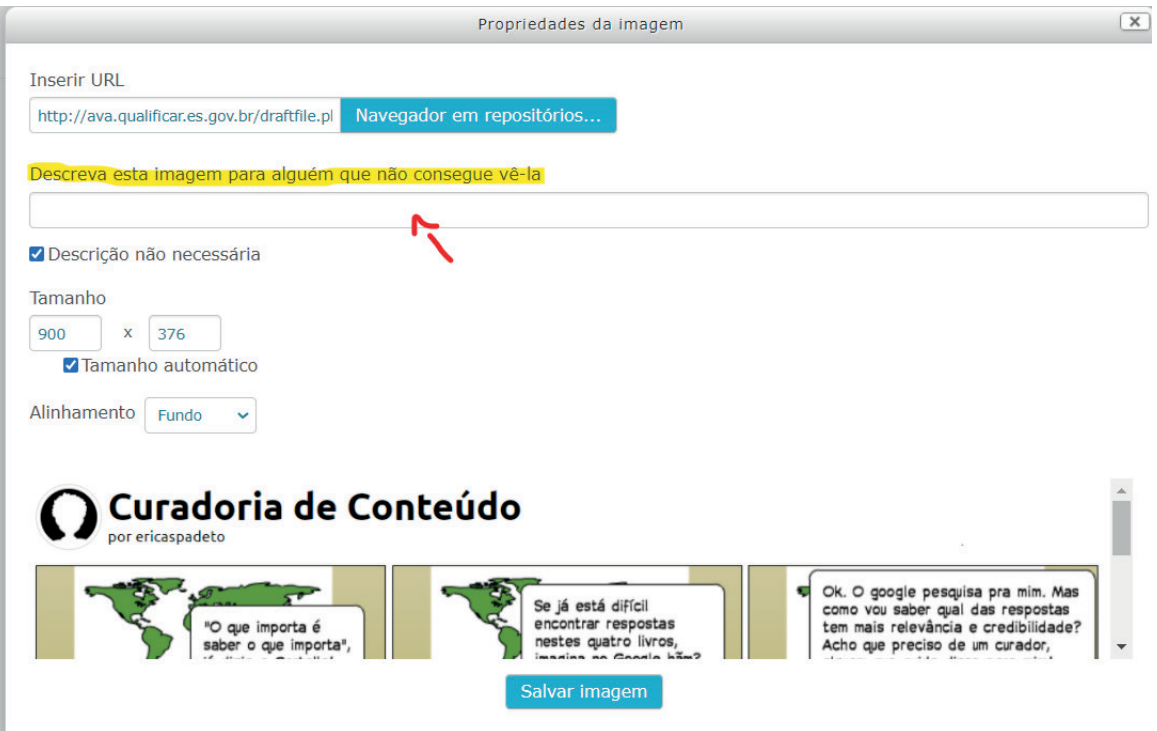

Figura 10 – Propriedades da imagem e alimentar o campo de descrição Fonte: A autora

#### **4.Gráficos**

Para favorecer a compreensão e o acesso a gráficos, também, opta-se por texto alternativo. Porém, diferente do caso das imagens, os gráficos serão descritos dentro do contexto.

A descrição no contexto é quando um gráfico (ou imagem) é descrito no corpo do texto, antecedendo a apresentação da imagem.

Exemplo de descrição no contexto para gráficos:

Guia Didárico **rodução de Materiais<br>messa Dialiais Acessíve** 

> *O gráfico a seguir mostra o avanço do desmatamento na cidade de Vila Velha entre os anos de 2019 e 2020. Sendo que em 2020 houve um avanço de 15% desse desmatamento se comparado ao ano anterior.*

Muitos se beneficiam da descrição textual no contexto, além dos alunos com deficiência visual, visto que alguns grupos podem ter dificuldade de compreender as informações dispostas em um gráfico.

#### **Diretriz 3. Acessibilidade Digital Videoaulas**

As videoaulas são um excelente recurso didático, dinâmicas e democráticas, exploram bastante elementos visuais e sonoros e, se usadas adequadamente, enriquecem os momentos de aprendizagem. Especialmente, em cursos com conteúdos práticos e técnicos do Programa QualificarES Online, as videoaulas são um recurso bastante utilizado para garantir que o ensino chegue até o aluno transmitindo todas as informações necessárias.

Diante de tantos estímulos audiovisuais dos quais as videoaulas usufruem, é preciso pensar nos alunos que não podem usufruir de tais estímulos e ficam impedidos de consumir esse recurso. Surdez, deficiência visual e baixa conexão com a internet são alguns exemplos que podem impedir que um aluno se beneficie de uma videoaula por completo.

Portanto, opta-se por adotar as seguintes estratégias de contorno a serem disponibilizadas no AVA junto das videoaulas:

#### **1.Utilização de Legenda**

Disponibilizar em todos os vídeos a legenda, permitindo que o aluno que não pode ouvir, seja por deficiência ou falta de equipamento de som leia as falas enquanto assiste.

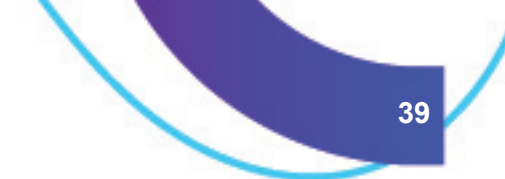

#### **2. Disponibilização de Roteiro Escrito**

Permitir o acesso ao roteiro da videoaula por escrito, na própria página do curso, logo abaixo da videoaula, permitindo assim ao aluno que não pode carregar o vídeo ler seu conteúdo.

#### **3. Transcrição em Libras**

Guia Didático rodução de Maleriais<br>memoriales Acessiv

> Com o auxílio de um intérprete, transcrever em Libras todo o conteúdo da videoaula, tornando-a bilíngue.

#### **4. Narrativa no contexto sobre os recursos visuais adotados**

Ao lançar mão de recursos visuais durante a videoaula, realizar a descrição do recurso por meio da fala do professor. Tome, como exemplo, o uso de um gráfico em um slide, o professor não deverá apenas dizer "Veja o gráfico que está na tela", será preciso narrar como é esse gráfico e os objetivos informacionais do mesmo.

Todo recurso visual deverá ser narrado pelo professor, tanto recursos digitais (imagens, gráficos etc), quanto físicos (utensílios de cozinha, pincéis etc). Exceto para recursos meramente ilustrativos.

#### **5. VERIFICADORES DE ACESSIBILIDADE E CHECKLIST**

Após a produção do material didático digital dentro das normas de acessibilidade aqui previstas, optou-se por uma validação nestes materiais no intuito de garantir que todas as diretrizes foram seguidas, antes dos materiais serem disponibilizados no ava.

#### **Verificar Acessibilidade da Apostila (.pdf)**

Guia Didático, эиа илааксо <sub>не</sub> өгц<br>rodução de Maleriais<br>вики Digitais Acessiv

> Opta-se pelo uso do Adobe Acrobat. Para fazer a verificação, abra a apostila dentro do software Adobe Acrobat, navegue até a opção Ferramentas, clique em Acessibilidade e escolha a opção Verificação completa. A seguir, clique em Iniciar verificação.

> Será emitido um relatório contendo os elementos que passaram na verificação e os que apresentaram problemas de acessibilidade. Os elementos reprovados deverão ser corrigidos conforme descrito acima e será feita uma nova validação.

#### **Verificar Contraste da Apostila**

Após a diagramação verificar se o alto contraste foi respeitado em todas as páginas. Caso exista dúvida, opta-se pelo uso da ferramenta Contrast Checker, disponível no link https://contrastchecker.com/. Com essa ferramenta é possível informar as cores usadas e verificar se a combinação atende ou não aos critérios de acessibilidade esperados.

#### **Checklist Final**

Após a finalização de todos os materiais necessários para ofertar um determinado curso, será feita uma validação final, respondendo ao checklist a seguir. O checklist deverá ser assinado pelo responsável que encaminhará o documento para a equipe que irá montar a sala virtual e publicar os materiais.

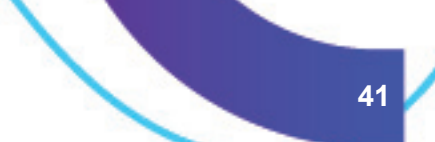

O checklist final visa assegurar que todas as diretrizes foram adotadas e respeitadas durante a esteira de produção de um curso do Programa QualificarES Online.

Guia Didático am AD L<br>Produção de Maleriais<br>mmm Digitais Acessíveis

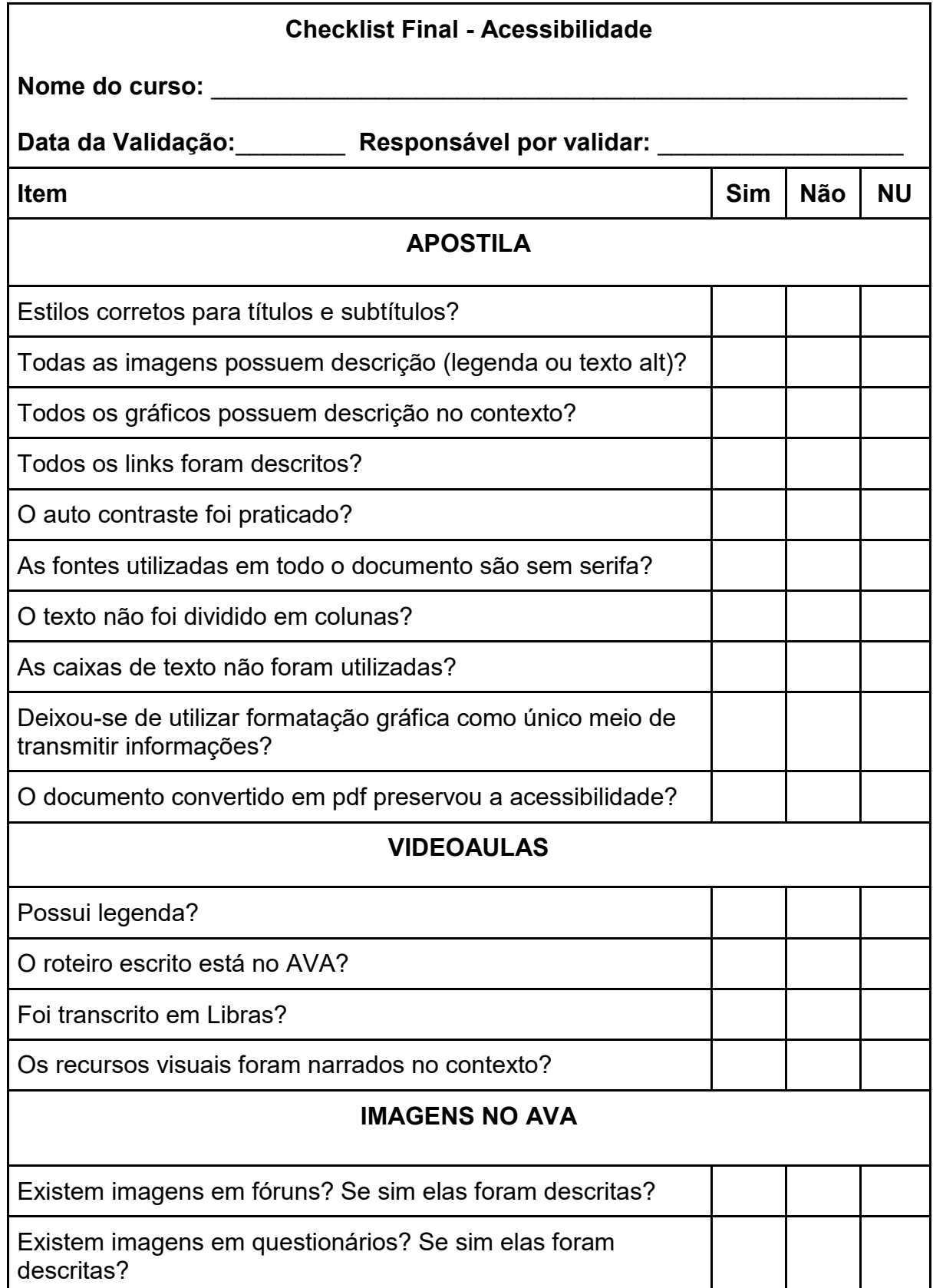

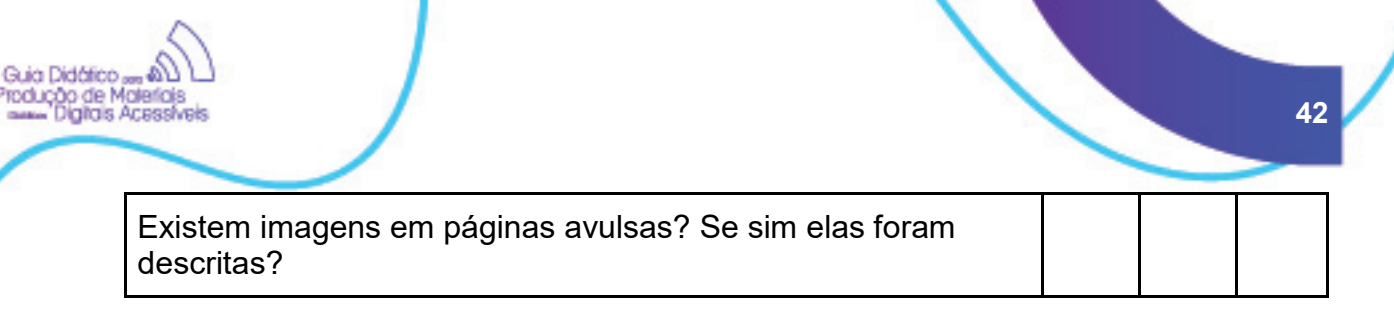

#### \_\_\_\_\_\_\_\_\_\_\_\_\_\_\_\_\_\_\_\_\_\_\_\_\_\_\_\_\_\_\_\_\_\_\_\_\_\_\_\_\_\_\_\_\_\_\_\_\_\_\_\_\_\_\_\_\_\_\_\_\_\_\_\_\_\_\_ Assinatura do Responsável

Gostou do tema "Avaliação de Acessibilidade"? Saiba mais clicando no link:

Ferramentas para avaliação de acessibilidade

٠

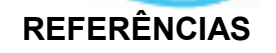

Guia Didático odução de Maleriais

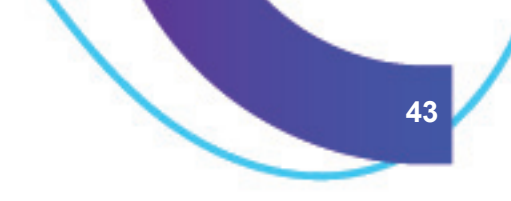

BRASIL. **Referenciais de qualidade para educação superior a distância.** 2007. Disponível em: <http://portal.mec.gov.br/seed/arquivos/pdf/referenciaisead.pdf.> Acesso em 22 nov. 2018.

Acessibilidade na Web. 2019. Disponível em: <https://www2.ufjf.br/treinamentoscgco/docs/sites-institucionais/acessibilidade-naweb/>. Acesso em 28 fev. 2021

\_\_\_\_\_. Lei nº 13.146, de 06 de julho de 2015. Institui a Lei Brasileira de Inclusão da Pessoa com Deficiência (Estatuto da Pessoa com Deficiência). Disponível em: <http://www.planalto.gov.br/ccivil\_03/\_Ato2015-2018/2015/Lei/L13146.htm>; Acesso em 28 fev. 2021

SANTOS, Edméa Oliveira dos. **"Articulação de saberes na EAD online: por uma rede interdisciplinar e interativa de conhecimentos em ambientes virtuais de aprendizagem"**. In Marco SILVA (org.). Educação Online. São Paulo: Loyola, 2003.

XAVIER, Aline Freitas da Silva**. BridgeIn@: o universal design for learning e o design inclusivo na construção de uma proposta metodológica projetual para o designer que atua na educação a distância. 2020.** 292 f. Tese (Doutorado em Design) - Universidade do Estado de Minas Gerais, Belo Horizonte, 2020. Disponível em: <https://repositorio.ifes.edu.br/handle/123456789/581>. Acesso em: 09. mar. 2021.

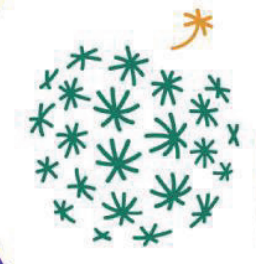

Ξ PROGRAMA DE PÓS-GRADUAÇÃO EM<br>EDUCAÇÃO EM CIÊNCIAS E MATEMÁTICA<br>INSTITUTO FEDERAL DO ESPÍRITO SANTO **44**

 $\frac{1}{x}$ 

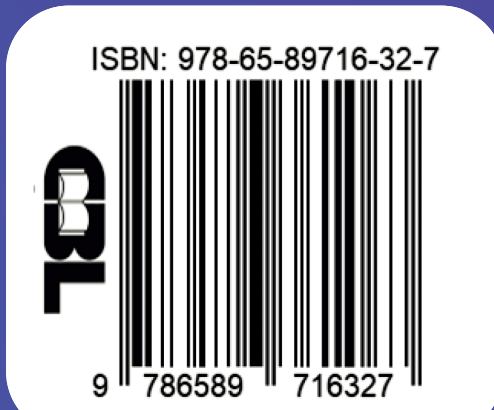

X<br>O